# **Re: BBS Smartphone Application - Stage 3 of BBS Online Services Project**

# **24th May 2018**

## Dear Parents,

We are pleased to announce the launch of our BBS smartphone application.

The phone application has several features to enhance your communication with the school. Such as:

- 1. Receiving notifications for newly uploaded news (school preferences can be set by the user)
- 2. Accessing school-wide events calendar
- 3. Receiving announcements and messages from the school
- 4. Viewing your child(ren)'s tuition statement
- 5. Paying fees online
- 6. Online maps to:
	- a. AI-Bayan Bilingual School
	- b. AI-Bayan Nursery
	- c. FAWSEC Educational Company

**You are kindly requested to install the BBS application as it will be one of the main communication tools**

*The new school application will replace SMS notifications as of next academic year. All notifications will be sent through the BBSApplication.*

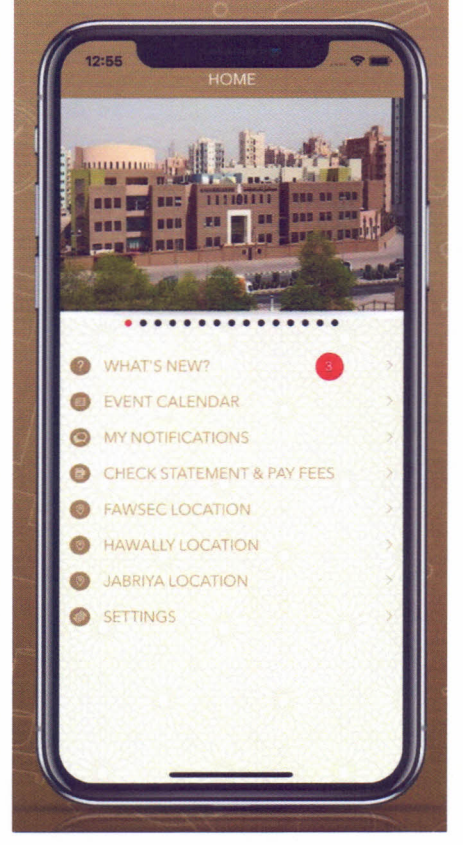

#### **DOWNLOADING THE APPLICATION AND REGISTERING YOUR ACCOUNT**

- 1. The application is available on 105 and Android Smartphones. You can use the following keywords to search for the app:
	- BBS Bilingual / BBS School /AI-Bayan bilingual
	- u4:JI ~..J.l.o / Wli ~11i u4:JI ~..J.l.o

OR scan the below QR Code:

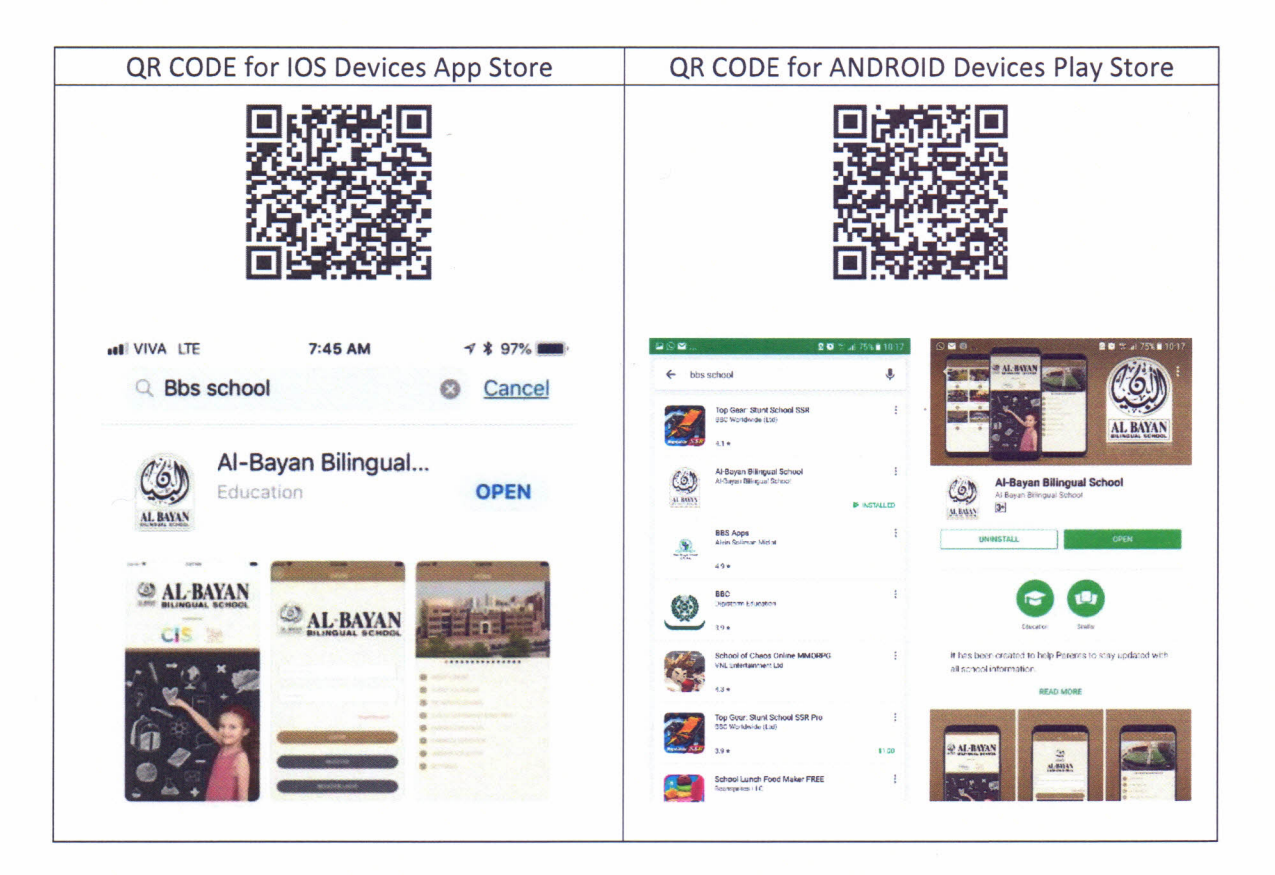

2. Registering:

# As a parent  $-$

- a. After installing the application, you will get a welcome screen. Scroll left to view the application features. Tap on "SKIP" or "DON'T SHOW AGAIN".
- b. Fill in your details:
	- Mobile Number: You must use the same mobile number registered with the Admissions Department.
	- · Password: Pick any password.

The account you create will only be used to access the BBS smartphone application.

c. Tap on "REGISTER" to sign up. You will receive an SMS message with a verification code to confirm your number. Please enter the verification code to activate your account.

Note: Only active devices will receive information from BBS. Active devices are those which you logged into most recently (similar to WhatsApp).

As a general user  $-$ 

a. Click on "REGISTER LATER" if you do not have your number registered at the Admissions Department. You can access the application features in this mode with the exception of "MY NOTIFICATIONS".

If you require assistance, please contact Mr. Asif at:

# email: itsupport@bbs.edu.kw *te/:22275ooo ext.7705*

 $\sim$   $\sim$ 

This concludes stage 3 of our BBS online services project. We hope that you will benefit from the convenience that this service provides.

Sincerely,

ruisp

**Gustav <sup>J</sup> Gropp Director**